### CORSO DI INFORMATICA LAUREA TRIENNALE-COMUNICAZIONE & DAMS

### **Dr.ssa Maria Vittoria Avolio<sup>1</sup>**

1 Dipartimento di Matematica- Università della Calabria

**E-mail**: avoliomv@unical.it

Siete al vostro computer, che chiameremo anche **client**, connessi ad internet e dal vostro **browser** visualizzate, per esempio, la pagina web *<http://www.miosito.it/index.htm>*

Cosa è successo praticamente?

Il **browser** (programma che consente di navigare e aprire siti web) ha chiesto di visionare la pagina *index.htm* al sito *www.miosito.it* ovvero ad un computer remoto, che chiameremo **SERVER**. La richiesta è stata accolta da un programma, chiamato comunemente **SERVER WEB**, che gira su quel computer e che ha risposto inviandoci il contenuto del file *index.htm* presente in una delle sue cartelle.

Come sono fatte queste pagine web? Ecco come potrebbe presentarsi una semplicissima pagina web, che dal **SERVER** a seguito di una richiesta del **browser** viene inviata la **client**:

> **<html>** <head> <title> Pagina di prova  $\langle$ title> </head> <body><p>Sono le ore 20.24</p> </body> **</html>**

Quello che vedete qui sopra si chiama **codice HTML**, ed è un particolare "linguaggio" con cui è possibile spiegare ad un **browser** cosa deve visualizzare e come formattare tali contenuti. Il risultato di questa visualizzazione è il seguente:

**Sono le ore 20.24**

Cliccando sul link (**<http://www.phpnews.it/corso/prova.php>**) viene richiesto di visionare la pagina prova.php che si trova nella cartella "corso" del **SERVER** (computer remoto) che ospita il sito [www.phpnews.it](http://www.phpnews.it/)

Il programma che ha ricevuto questa richiesta, ovvero il **SERVER WEB** (da non confondere con il server che è un computer) riceve questa richiesta

Il **SERVER WEB** capisce, guardando l'estensione ".php" del file richiesto, che si tratta di un file PHP ed invece di inviarci immediatamente il suo contenuto lo passa prima ad un ulteriore programma, **il motore PHP.**

Risulta adesso evidente che **ciò che arriva al nostro browser non è la pagina PHP presente sul SERVER**. Otteniamo invece il risultato della sua elaborazione da parte del motore PHP

Uno script **PHP** è quindi un file che contiene, accanto ad eventuale codice **HTML**, delle istruzioni in linguaggio **PHP**.

Queste istruzioni non sono altro che dei comandi che vengono eseguiti da quello che abbiamo chiamato **motore PHP**.

Attraverso il PHP è possibile realizzare **pagine web dinamiche**, il cui contenuto cioè può variare a seconda di diversi fattori

## **INTRODUZIONE PHP**

Prima di procedere con lo studio del linguaggio **PHP** è necessario predisporre il nostro computer all'esecuzione di programmi **PHP**, chiamati anche **script PHP**.

Questi programmi vengono eseguiti durante l'interazione tra il nostro **browser** ed un **server web**.

E' conveniente installare sul nostro stesso computer il **server web** e configurarlo per l'esecuzione di pagine **PHP** così che tutti i nostri esperimenti potranno essere svolti anche senza un accesso ad internet.

# **INTRODUZIONE PHP**

Se ad esempio volessimo testare un nostro script dal nome "**prova.php**" basterà salvarlo nella cartella

#### **C:\Programmi\Apache Group\Apache2\htdocs\**

per gli utenti di Apache

#### **MENTRE C:\filephp**  PER I COMPUTER DI QUESTO LABORATORIO

POI bisogna far puntare il nostro browser in entrambi i casi alla pagina

#### **http:\\localhost\prova.php**

Per realizzare uno **script PHP** serve un comunissimo **editor di testi**, ad esempio il **Blocco Note** di Windows.

Bisogna stare però attenti all'**estensione** da assegnare a questi script che deve essere "**.php**".

Il Blocco Note infatti mette automaticamente l'estensione "**.txt**" a tutti i file salvati

### **INTRODUZIONE PHP**

# **INSTALLAZIONE APACHE2.2 and PHP**

## **BREVE RIEPILOGO HTML**

- I documenti **Html** sono composti da elementi che sono stringe di testo limitate dalle parentesi acute (**<....>**).
- Ognuno di questi elementi si chiama **TAG**. Ogni **TAG** serve a indicare cosa vogliamo che venga visualizzato nella pagina, es.: un'intestazione, un paragrafo, uno stile del testo, un'immagine ecc.
- Tutto il contenuto di un documento **HTML** è compreso all'interno dei marcatori

**<HTML>…..</HTML>** che ha il compito di aprire e chiudere il file.

## **BREVE RIEPILOGO HTML**

**<HEAD>…</HEAD>** posti dopo l'apertura dei tag **<HTML>,** racchiudono l'intestazione vera e propria del documento.

**<TITLE></TITLE>** utilizzato all'interno del tag **<HEAD>,** fornisce il titolo alla pagina.

**<BODY>** rappresenta il corpo del documento va dopo alla chiusura del tag **</HEAD> ,**all'interno di esso si sviluppa il corpo del documento.

La sintassi corretta per l'elemento <BODY> è la seguente:

**<BODY>** Tutto il contenuto **</BODY>**

## **BREVE RIEPILOGO HTML**

**ESEMPIO: <HTML>** <HEAD> <TITLE> **Il mio primo documento HTML** </TITLE> </HEAD> <BODY> <P>**Ciao mondo!**</P> </BODY> **</HTML>**

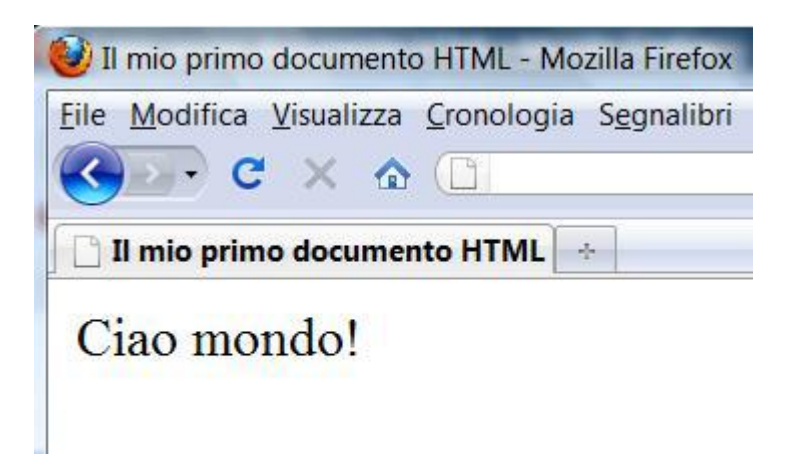

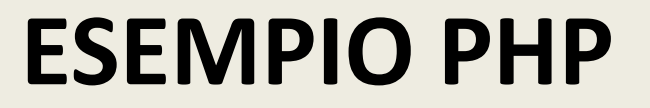

- **Tasto destro-NuovoDocumentoDiTesto**
- **Inserire il nome del file e cambiare l'estensione in ".php".**
- **Aprire il file e digitare il seguente codice:**

### **ESEMPIO PHP**

```
<html>
<head>
<title>Pagina di prova</title>
</head>
<body>
<?php 
echo "Ciao Mondo !"; 
?</body>
</html>
```
//**tag di apertura PHP <?php** //**tag di chiusura PHP ?>** //**Il comando** echo serve per stampare una stringa

### **ESEMPIO PHP**

**Da questo semplice esempio possiamo capire tre cose molto importanti:**

- **Il PHP convive con l'HTML, nel senso che una pagina PHP è costituita il più delle volte da una fusione di HTML e istruzioni PHP.**
- **Le istruzioni PHP sono separate dal codice HTML attraverso due delimitatori, il tag di apertura <?php ed il tag di chiusura ?>.**
- **Ogni istruzione PHP termina con un punto e virgola.**